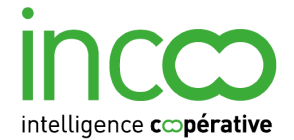

# **Suivi des parcours VAE en Lorraine.**

Règles de correspondance certificateur

Jeunesse et Sports (DRJSCS J&S)

V.0 Mars 2012

Règles applicables pour toutes les régions

## **Pour chaque rubrique du fichier d'export du certificateur (.csv), sont indiqués :**

- le nom exact de la rubrique
- la (ou les) rubrique correspondante de la base de données des parcours VAE
- l'existence d'un traitement associé (Oui)
- les traitements sont précisés après le tableau.

- par défaut, en cas d'absence de traitement, le contenu de la rubrique du fichier d'export certificateur (colonne de gauche) est collé tel quel dans la rubrique correspondante de la base de donnée des parcours VAE (colonne de droite).

- les rubriques de la base VAE régionale qui n'apparaissent pas dans la grille ne sont pas renseignées. Elles doivent rester vides.

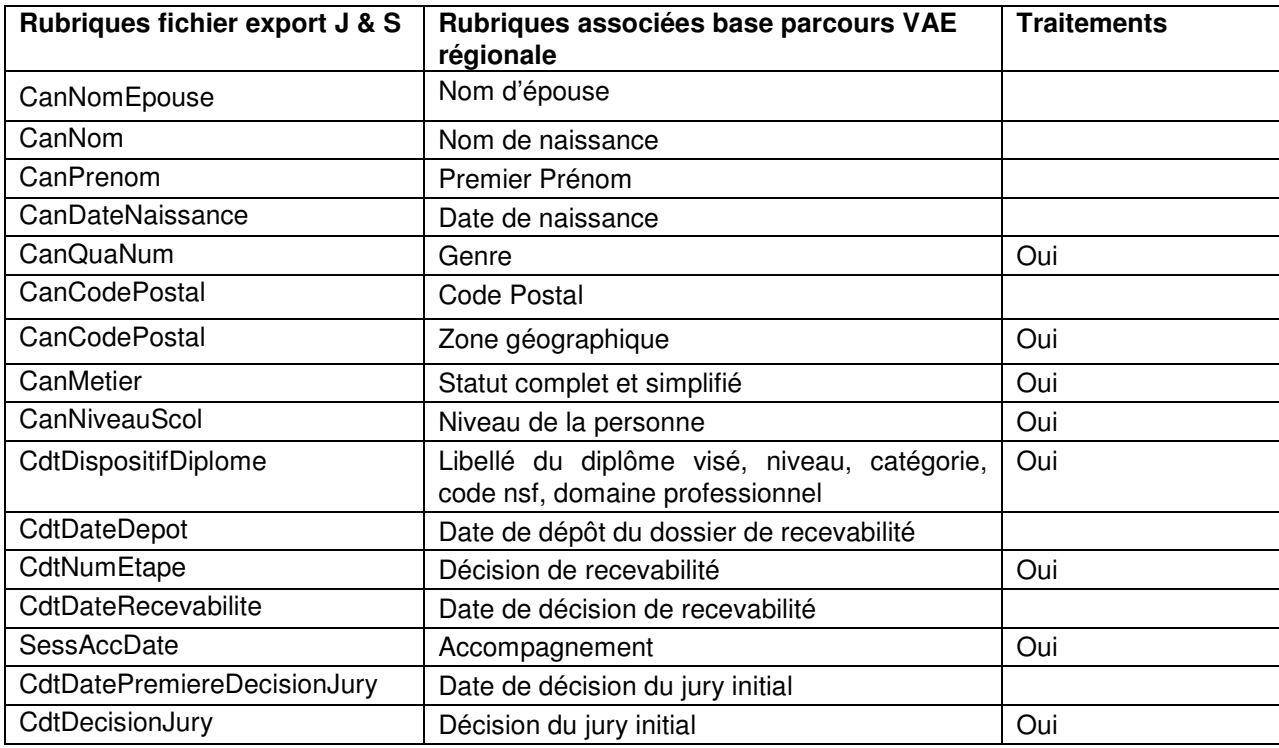

# **Détail des traitements et des listes**

Les traitements impliquent une manipulation des données. Les listes sont une simple mise en correspondances des rubriques comportant une liste de choix.

### **Genre**

**Liste** 

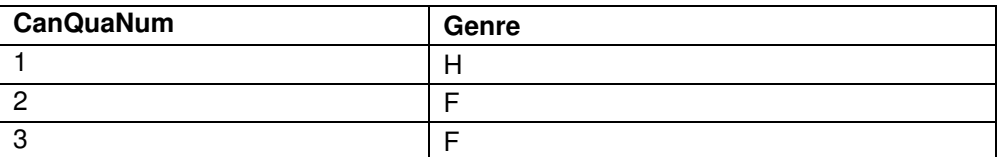

### **Code postal**

### **Traitement**

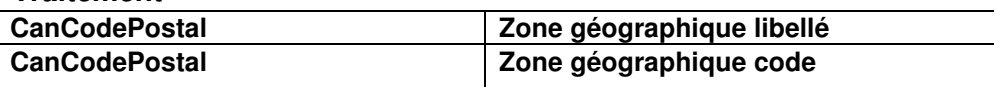

A partir de la rubrique **CanCodePostal** du fichier, trouver le contenu de la rubrique « ZE2010 » correspondante dans le fichier tableur « zones-emploi-2010 » (feuille 2 « Communes ») et le coller dans le champ **Zone géographique code** de la base. Coller le contenu de « LIBZE2010 » dans le champ **Zone géographique libellé** de la base.

### **Statut**

#### **Liste**

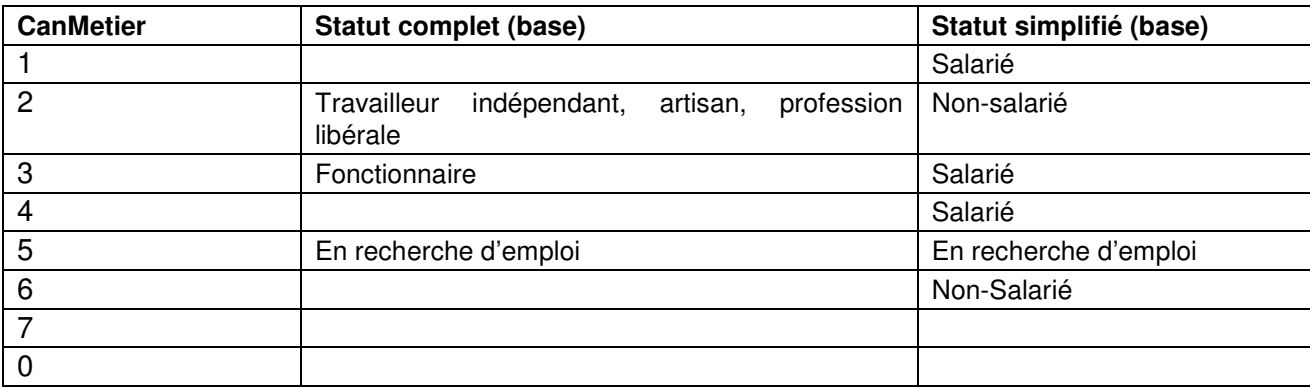

# **Niveau de la personne**

**Liste** 

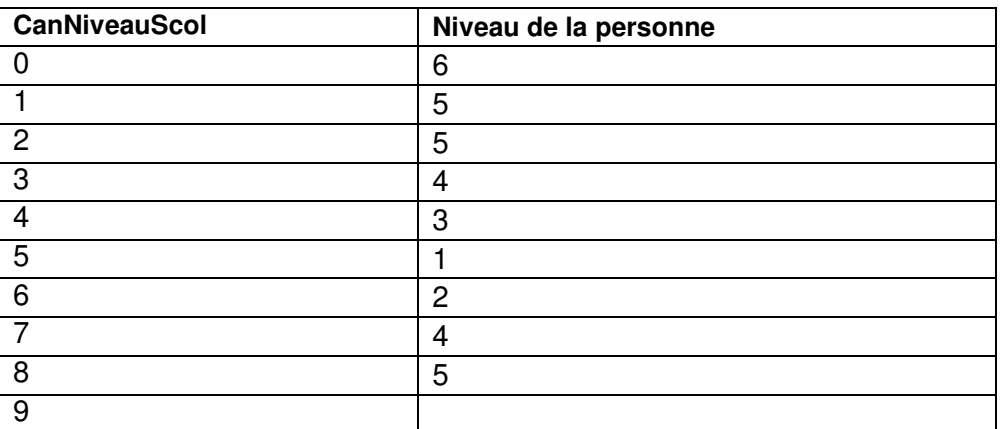

# **Diplôme visé**

# **Liste**

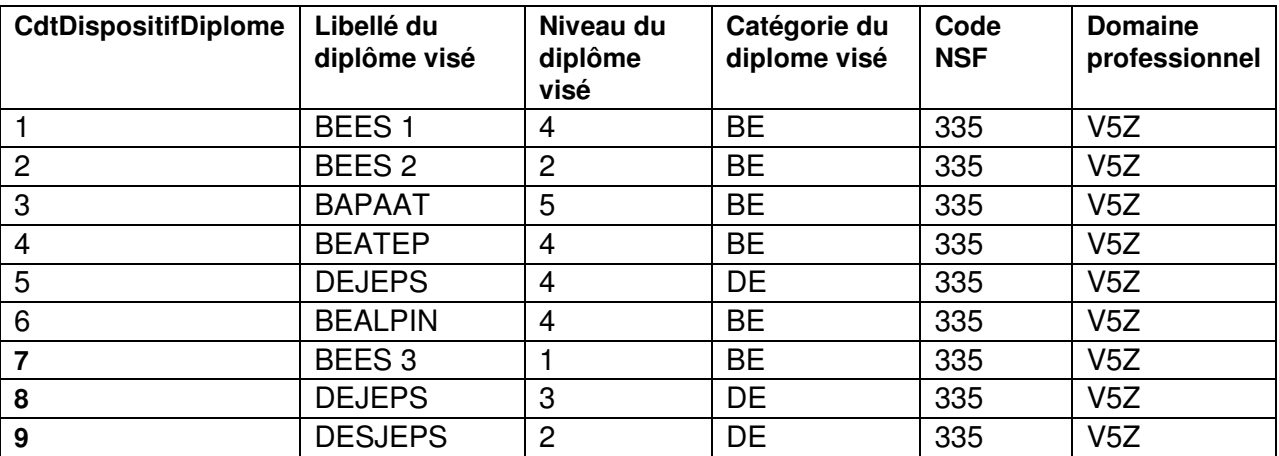

# **Recevabilité**

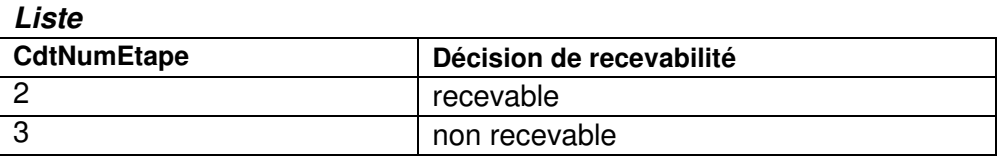

# **Jury initial**

### **Liste**

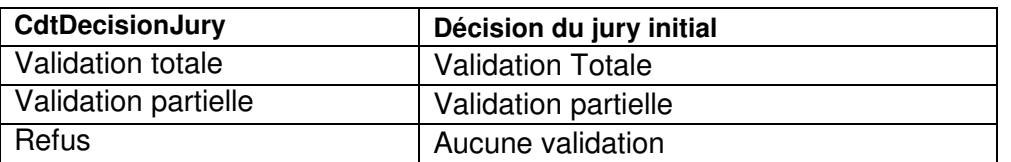

**\*\*\*\*\*\*\*\*\*\*\*\*\***